# || Parallels'

## **[La barre des tâches Windows est affichée derrière le Dock du](http://kb.parallels.com/fr/117062) [Mac en mode Coherence](http://kb.parallels.com/fr/117062)**

- Parallels Desktop
- Parallels Desktop for Mac Standard Edition
- Parallels Desktop for Mac Pro Edition
- Parallels Desktop for Mac Business Edition

# **Symptômes**

J'ai effectué la mise à niveau vers Parallels Desktop 9 pour Mac et maintenant la barre des tâches Windows s'affiche derrière le Dock du Mac. Comment puis-je procéder afin que la barre des tâches s'affiche au premier plan, devant le Dock ?

## **Cause**

Il s'agit d'un nouveau comportement de la barre des tâches Windows en mode Coherence dans Parallels Desktop 9 pour Mac.

Cette modification a été intégrée afin d'optimiser l'affichage en mode Coherence : d'une part, pour travailler avec les applications en plein écran, notamment avec Windows 8 et 8.1, d'autre part pour que Parallels Desktop 9 soit totalement compatible avec OS X Mavericks.

Pour en savoir plus, consultez la section [Description détaillée](https://kb.parallels.com/fr/117062#AD).

# **Résolution**

L'objectif de l'affichage en mode Coherence est de "supprimer" le Bureau de Windows et d'afficher les programmes Windows comme s'il s'agissait d'applications Mac d'origine. C'est pourquoi la barre des tâches Windows est masquée par défaut.

Toutefois, si vous avez encore besoin d'afficher la barre des tâches Windows sur votre écran, vous pouvez l'activer via le menu Parallels -> touche Alt -> Afficher la barre des tâches de Windows.

Vous pouvez faire en sorte que le Dock Mac ne cache par la barre des tâches Windows. Pour cela :

- Déplacez la barre des tâches Windows à gauche ou à droite de l'écran du Mac.
	- Faites un clic droit sur la barre des tâches Windows et décochez l'option **Verrouiller la Barre des** ♦ **tâches**.

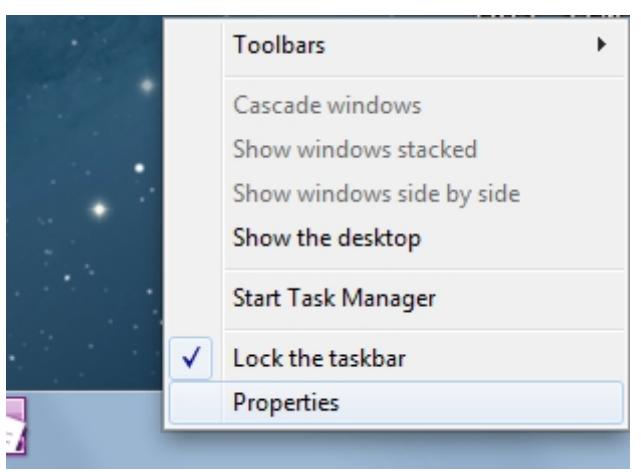

- ♦ Glissez et déposez la barre des tâches Windows à gauche ou à droite de l'écran à l'aide de la souris.
- Faites un clic droit sur la barre des tâches Windows et cochez la case **Verrouiller la Barre des** ♦ **tâches**.
- Masquez le Dock du Mac.
	- ♦ Cliquez sur le menu Apple -> Dock -> Afficher le masquage.

# **Description détaillée**

## **Fonctionnement dans Parallels Desktop 8 :**

Imaginez que vous avez un Mac avec une résolution d'écran de 1440 x 900. Afin d'implémenter l'affichage en mode Coherence, nous avons volontairement tronqué la taille de l'écran du Mac, pour que les programmes Windows ne s'affichent pas sous la barre de menu du Mac ou derrière le Dock. Par conséquent, la taille réelle de l'écran disponible pour une machine virtuelle Windows est de 1440 x (900 - barre de menu Mac (22) - zone du Dock (68)), soit au total 1440 x 810.

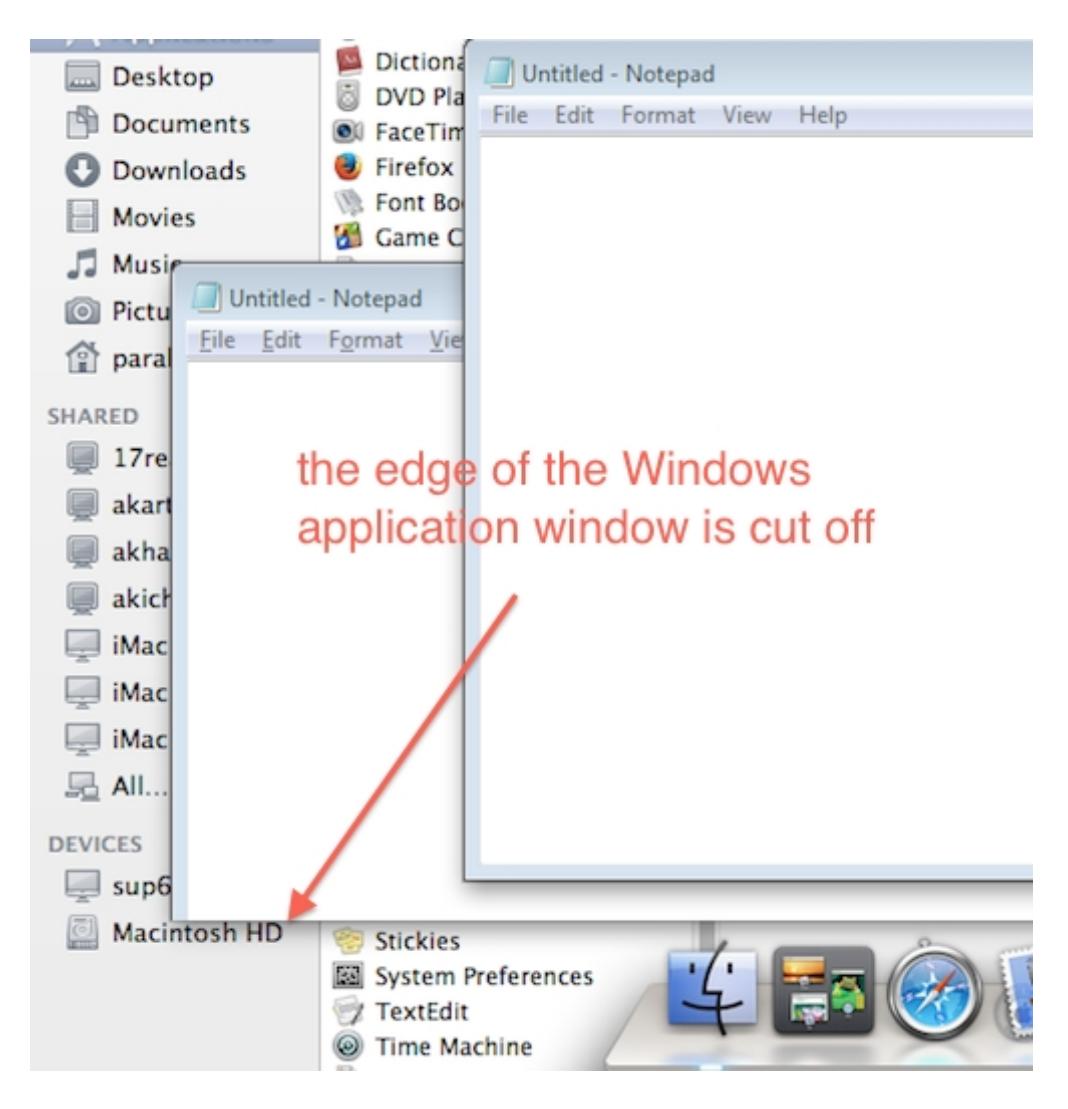

Cela fonctionne parfaitement pour les OS hôtes Windows de Windows XP à Windows 7. Par contre, pour Windows 8, cela peut générer des problèmes lors de l'utilisation de programmes Windows 8 en plein écran. Après la publication de Windows 8.1 Preview et de la version développeurs d'OS X Mavericks (version 10.9, prise en charge expérimentale), nous avons constaté clairement que l'ancien modèle d'affichage en mode Coherence entraînait encore d'avantage de problèmes lors de l'utilisation des programmes Windows 8 et 8.1 sur un Mac avec OS X Mavericks.

C'est pourquoi nous avons décidé d'adopter intégralement la résolution d'écran d'origine du Mac avec l'affichage en mode Coherence.

### **Fonctionnement dans Parallels Desktop 9 :**

Reprenons notre exemple. Nous avons un Mac avec une résolution d'écran de 1440 x 900. Nous voulons utiliser l'ensemble de l'écran du Mac pour travailler avec des programmes Windows. Du coup, maintenant certains programmes Windows se comportent exactement comme des applications Mac : ils peuvent utiliser l'ensemble de l'espace de travail, y compris, derrière le Dock.

Vous avez peut-être constaté que même en mode Coherence, lorsque vous utilisez l'ensemble de l'écran du Mac, l'affichage des programmes Windows est toujours restreint par la barre de menu du Mac et le Dock. C'est-à-dire, même s'ils sont à leur taille maximum, ils ne disparaissent pas derrière la barre de menu du Mac ou derrière le Dock (lorsqu'il est activé).

Pourquoi ? La "zone de travail" est limitée, ce qui évite aux programmes Windows de disparaître derrière la barre de menu du Mac. Ainsi, les programmes Windows fonctionnent exactement comme des applications Mac.

### **Dans ce cas, pourquoi la barre des tâches s'affiche-t-elle toujours derrière le Dock du Mac ?**

La barre des tâches Windows est conçue afin de rester en-dehors de la zone de travail et agit elle-même pour délimiter la zone de travail. C'est pourquoi elle est inévitablement affichée en bas de l'écran du Mac (comme sur un écran Windows standard) et donc, masquée par le Dock du Mac.

© 2024 Parallels International GmbH. All rights reserved. Parallels, the Parallels logo and Parallels Desktop are registered trademarks of Parallels International GmbH. All other product and company names and logos are the trademarks or registered trademarks of their respective owners.